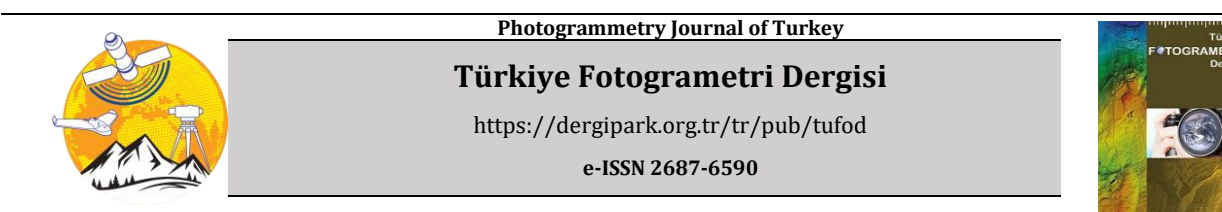

# **Yersel Fotogrametrik Yöntem Kullanılarak Fotogrametrik Yazılımların Karşılaştırılması: Hüsrev Paşa Camii Örneği**

# **Fatih Pulat\*1 , Murat Yakar[2](https://orcid.org/0000-0002-2664-6251) , Ali Ulvi<sup>3</sup>**

*<sup>1</sup>Siirt Üniversitesi, Eruh Meslek Yüksekokulu, Mimarlık ve Şehir Planlama Bölümü, Harita ve Kadastro Programı, Siirt, Türkiye. <sup>2</sup>Mersin Üniversitesi, Mühendislik Fakültesi, Harita Mühendisliği Bölümü, Mersin, Türkiye. <sup>3</sup>Mersin Üniversitesi, Fen Bilimleri Enstitüsü, Coğrafi Bilgi Sistemleri ve Uzaktan Algılama Anabilim Dalı, Mersin, Türkiye.*

**Anahtar Kelimeler ÖZ** 3B Model, Yersel Fotogrametri, Kültürel Miras. Geçmişten günümüze bakıldığında pek az kültürel eser kendi özelliklerini koruyarak günümüze gelebilmiştir. Bu eserler gerek doğa olayları sonucu yaşadıkları tahribatlardan, gerek insan eli ile verilen zararlardan dolayı, gerekse de koruma altında olmasına rağmen gerekli onarımları yapısal özelliklerine uygun bir şekilde yapılmadığı için yapısal bozulmalar geçirmekte, dolayısıyla harap olup yıkılmaktadırlar. Yersel fotogrametri yöntemi ile yapıların tüm detayları üç boyutlu olarak ölçülebilmekte ve yapıya ait fotoğraflar ile yapının ölçülebilir bir üç boyutlu modeli elde edilebilmektedir. Bu çalışmada Van ili, Merkez İpekyolu ilçesinde bulunan ve bir Mimar Sinan eseri olarak günümüze kadar gelebilmiş olan Hüsrev Paşa Camii'nin yersel fotogrametrik yöntem ile detay ölçümleri üç boyutlu olarak yapılmış, yapının resimleri çekilmiştir. Böylece elde edilen veriler bilgisayar ortamında değerlendirilerek yapı üzerinde istenilen her noktaya ait ölçü, yapısal malzeme cinsi, yapının görseli gibi tüm yapı detaylarına sahip üç boyutlu bir modelinin elde edilmesi hedeflenmiştir. Çalışmada farklı fotogrametrik yazılımlar kullanılarak karşılaştırma yapılmıştır. Çalışmadan elde edilen sonuçlar karşılaştırıldığında her iki yazılımında yeterli düzeyde hassasiyet sağladığı görülmüştür. Çalışmadan elde edilen verilerde hassasiyet bakımından Agisoft metashape yazılımının, elde edilen nokta bulutu sayısı ve projenin tamamlanma süresi olarak da Photomodeler UAS yazılımmının daha başarılı olduğu tespit edilmiştir.

# **Comparison Of Photogrammetric Software Using The Terrestrial Photogrammetric Method: The Case Of Husrev Pasa Mosque**

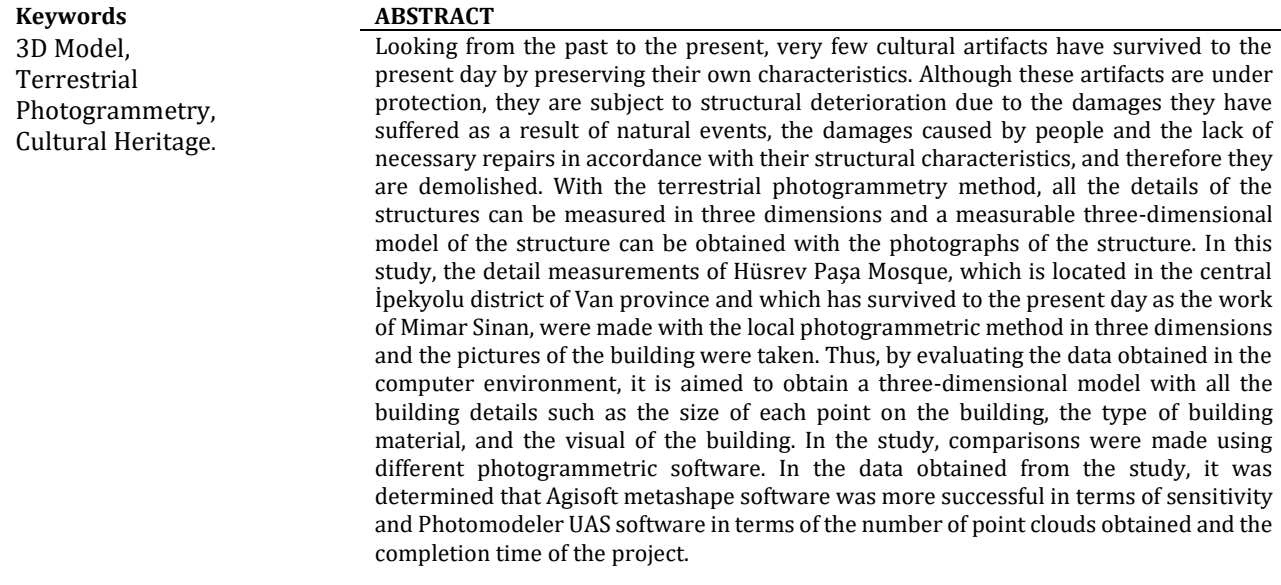

**\* Sorumlu Yazar (\*Corresponding Author)** *Kaynak Göster (APA)* **/ Cite this;**

\*(fatih.pulat@siirt.edu.tr) ORCID ID 0000-0002-4043-9654 (myakar@mersin.edu.tr) ORCID ID 0000-0002-2664-6251 (aliulvi@mersin.edu.tr) ORCID ID 0000-0003-3005-8011

*Pulat, F., Yakar, M. & Ulvi, A. (2022). Yersel Fotogrametrik Yöntem Kullanılarak Fotogrametrik Yazılımların Karşılaştırılması: Hüsrev Paşa Camii Örneği. Türkiye Fotogrametri Dergisi, 4(1), 30-40*

# **1. GİRİŞ**

İnsanlık tarihinde geçmişte yaşanmış her olay, olayın yaşandığı her mekan geleceğe ışık tutmuştur. Bu anlamda tarihi yapılar geçmiş ile bugün ve bugün ile gelecek arasında daima bir köprü konumunda olmuşlardır. Yaşayan uygarlıkların tüm yaşanmışlıklarına şahit olmuşlardır [1]. Dolayısı ile günümüze kadar ulaşamamış veya yapısal bozulmalar geçirerek ulaşmış eksik yapılar geçmişi öğrenmemizi ve anlamamızı zorlaştırmaktadır. Bununla birlikte günümüzde sahip olduğumuz yapısal mirasımızı teknolojik donanımımıza rağmen geleceğe aktaramaz isek gelecek nesillerin de bizleri anlamasını, tanımasını, yaşam tarzlarımızı öğrenmesini ve kendilerinden sonraki nesillere bu tarz kültürel miraslar bırakmasını bekleyemeyiz. Bu anlamda tarihi öneme sahip kültürel mirasların geçmişten günümüze gelebilmesi ne kadar büyük bir öneme sahip ise bu mirasın korunarak geleceğe aktarılması da bir o kadar önemlidir. Geçmişten geleceğe aktarabileceğimiz en önemli şey kültürel mirasımızdır [2]. Bu amaçla yapılacak ilk şey bu mirasın dijital anlamda kayıt altına alınması gerekmektedir [3]. Kayıt altına alınacak bu eserlerin dijital dokümantasyon çalışmaları yapılırken son derece hassas olması bu çalışmanın en önemli tarafıdır [4].

Kültürel ve doğal varlıkların korunmasına yönelik birçok tedbir alınarak yaşatılması ve sonraki nesillere aktarılması amaçlanmaktadır. Bu amaç doğrultusunda geçmişten beridir yaşanan çağın getirdiği her türlü teknolojik gelişmeler takip edilmiştir. Kültürel ve doğal mirasın korunmasında ve yaşatılmasındaki en temel unsur, varlığın yapısal bütünlüğünün korunabilmesidir. Yapısal bütünlüğünü koruyamamış varlıklara bakıldığında, yaşanan deprem, sel, heyelan gibi doğal afetler, rüzgâr, fırtına, yağmur gibi hava olayları ve bilerek veya bilmeyerek insan eli ile verilen zararlar (kasten verilen zararlar ve tadilat-onarım sırasında bilmeden verilen zararlar) yapının günümüze kadar gelememesinde ve sonraki nesillere aktarılamamasının en büyük nedenleri arasındadır. Bu yıkımın bir başka büyük nedeni de bu yapıların korunması için yeterli tedbirlerin alınmaması ve bu kültürel mirasların yaşatılabilmesi için bilimsel ve teknik yöntemlerden faydalanılamamasıdır.

Günümüzde yaşanan teknolojik gelişmeler ışığında sahip olduğumuz kültürel miraslarımızı hem yapısal olarak korumak hem de yapının sahip olduğu tüm normları ve özellikleri (şekil, boyut, detay, yapı malzemesi vb.) ile dijital olarak kayıt altına alınması gerekmektedir. Bu durum kültürel mirasa konu eserlerin mimari açıdan restore edilmesinde de büyük öneme sahiptir[5]. Bu anlamda kültürel mirasların korunabilmesi ve varlığını sürdürebilmesi için geliştirilen birçok teknik bulunmaktadır. Bu tekniklerden yaygın olarak kullanılanlardan biri de fotogrametri tekniğidir. Fotogrametri tekniği sayesinde kültürel mirasa konu olan tüm varlıklar sahip oldukları bütün

detay noktaları ile jeodezik olarak ölçülebilmekte ve resim çekim işlemi ile elde edilen görselleri birleştirilerek üç boyutlu modeli elde edilebilmektedir. Fotogrametri, herhangi bir nesnenin veya yapının resimleri ile üç boyutlu modelinin oluşturulması ve konumunun belirlenmesidir [6]. Fotogrametriyi daha da genelleştirerek bir tanım yapmak gerekirse, cisimlerden yansıyan ışınlar yoluyla elde edilen fotoğrafik görüntüler ve bu cisimlerin yaydıkları elektro manyetik enerjinin kayıt altına alındıktan sonra gerçekleştirilen ölçme ve değerlendirme işlem adımları neticesinde elde edilen verilerden yararlanılarak bu nesneler hakkında bilgi elde etme sanatı ve bilimidir [7].

Çağımızda teknolojinin sürekli gelişimine paralel olarak fotogrametri tekniği de sürekli gelişim göstermiştir. Analog yöntemler, özellikle kameraların geliştirilmesi ve bilgisayarın kullanılması ile birlikte yerini hızla analitik fotogrametriye bırakmıştır. Dijital anlamda kısa bir sürede yaşanan gelişmeler ile fotogrametri tekniği de hızla gelişim göstererek günümüzde lazer tarayıcılara sahip giyilebilir teknolojiler, insansız hava uçakları (İHA), yersel lazer tarama yapan mobil araçlar gibi teknolojik anlamda çok güçlü bir çağ yaşamaktadır [8]. Fotogrametrik yöntem aracılığı ile dijital dokümantasyonu yapılan eserlerin dijital ortamda kullanıcılara sunulması ile kültürel eserlere direkt olarak ve herhangi bir ücret ödemeksizin ulaşma imkanı tanımaktadır [9].

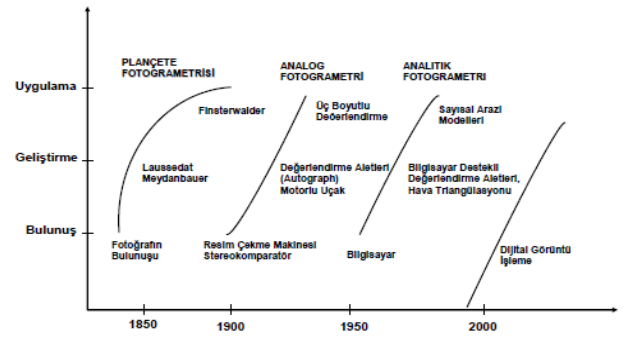

**Şekil 1.** Fotogrametrinin tarihsel gelişim süreci [10]

 Günümüzde kültürel mirasa ait çok farklı tekniklerde dokümantasyon çalışmaları yapılmaktadır. Kültürel mirasın sahip olduğu önem dikkate alındığında yapılan çalışmaların son derece hassas bir şekilde ve çalışmada elde edilen verilerin değerlendirilmesi açısından çalışmaya en uygun olan yazılımın kullanılması büyük bir önem arzetmektedir. Bu çalışmada elde edilen sonuçlar, bundan sonra yapılacak kültürel miras dokümantasyon çalışmalarında kullanılacak yazılımların seçimi açısından literatüre katkı sunacaktır. Daha önce bu anlamda literatüre kazandırılmış çalışmalar da bulunmaktadır.

 Vlachos ve arkadaşları [5], çalışmalarında Agisoft Photoscan ve 3D Zephyr yazılımlarını fotogrametrik olarak karşılaştırmıştır. Su altı ölçümlerinde kullanılmak üzere 9 adet kontrol noktası tesis

edilerek veri setlerine yönelik olarak yoğun bulut nokta sayısı, pürüzsüzlük, ortalama komşu sayısı ve RMSE verileri karşılaştırılmıştır.

 Yakar ve arkadaşları [11], İstanbul ili, Fatih ilçesinde Sultan Ahmet Meydanında bulunan tarihi Dikilitaş'a ait fotogrametrik bir çalışma yaparak esere ait 3B modelin üretildiği yazılımları karşılaştırmışlardır. Bu yazılımlar Faro Scene, JRC 3D Reconstructor ve Autodesk ReCap yazılımlarıdır. Esere ait tarama işlemleri bittikten sonra dijital ortamda modelleme yapılmış, sonuç değerler elde edilmiştir. Her üç yazılım, hata değerleri ve nokta sayıları bakımından değerlendirilmiştir.

 Çağlayan [6], Sivil Havacılık Meslek Yüksekokulu'nun modellemesini yaparak fotogrametrik yazılımları karşılaştırmıştır. Çalışma alanına 17 adet yer kontrol noktası tesis edilerek 1499 adet de fotoğraf çekilmiştir. Yazılım değerlendirmelerinde Agisoft yazılımı ile 530.180 adet, Pix4d yazılımı ile 334.736 adet, Context Capture yazılımı ile 344.272 adet nokta üretilmiştir.

 Ulvi ve arkadaşları [12], Mersin ili, Erdemli ilçesinde Kanlıdivane olarak billinen yapıya ait 3B modelleme yapmışlardır. Bu çalışmada yersel fotogrametri ve İHA fotogrametrisi ile elde edilen bulgular ile veri füzyonu hesaplanmış, karesel ortalama hataları karşılaştırılmıştır.

## **2. MATERYAL ve YÖNTEM**

### **2.1. Yersel Fotogrametri**

Yersel fotogrametri tekniği, kültürel mirasın dokümantasyon çalışmaları, 3B model elde etme, elde edilen bu modelin görsel açıdan zenginleştirilmesi, sonuç ürünlerin yorumlanması ve bu verilerin coğrafi bilgi sistemleri (CBS) ile entegre bir şekilde kullanılması sonucu bir çok alanda etkin faaliyet göstermektedir [13].

 Fotogrametri, bileşenlerine bakılarak üç ana adım olarak incelenebilir. Bu adımlar, verilerin elde edilmesi, verilerin değerlendirilmesi ve bu verilerden faydalanarak sonuç ürün elde edilmesi şeklinde sıralanır [14]. Bu işlem adımları yersel fotogrametri için de geçerlidir.

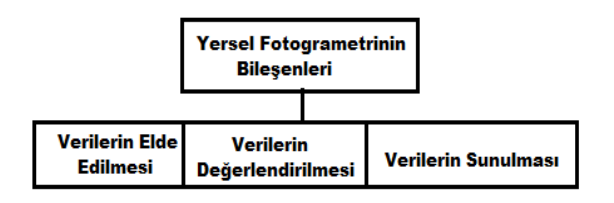

#### **Şekil 2.** Yersel Fotogrametrinin Bileşenleri

 Bu adımlar içerisinde en önemli kısım verilerin elde edilmesi kısmıdır. Bu adımda elde edilen veriler iki türlüdür. Bu veriler; arazide tesis edilen ve yer kontrol noktaları olarak adlandırılan nirengi, poligon vb. gibi jeodezik noktalara dayalı olarak elde

edilen ölçüm verileri ve resim çekme işlemi ile elde edilen fotografik verilerdir [15].

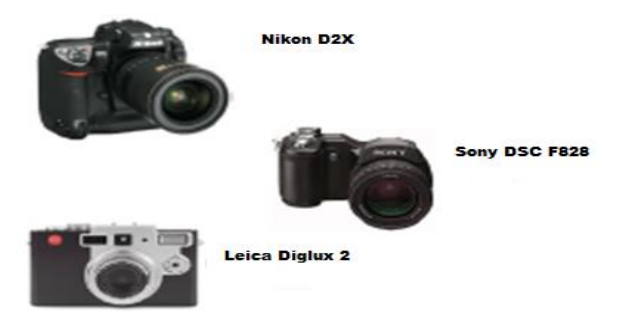

**Şekil 3.**Yersel fotogrametride kullanılan sayısal kameralar [16]

Arazide yapılan fotoğraf alımı ve jeodezik ölçümlerden sonra sonuç ürün elde edilmesi amacıyla ofis ortamına geçilerek değerlendirme işlemleri yapılmaya başlanmaktadır. Bu işlemler obje üzerinden elde edilen verilerin hesap ve çizim işlem adımlarını içermektedir. Bu hesap ve çizim işlemlerinin gerçekleştirilebilmesi için, 3D Max, Photomodeler, Pictran, Netcad, Autocad gibi teknik yazılımlardan faydalanılmaktadır [17].

## **2.1.1. Yersel Fotogrametrinin Faydaları ve Kullanım Alanları**

Yersel fotogrametrinin sağladığı faydalar sıralanacak olursa;

- Arazi işlemlerinden sonraki işlemler ofis ortamında yürütülmektedir,
- Objenin bulunduğu yer farketmeksizin her objenin veya nesnenin üç boyutlu modeli oluşturulabilir,
- Gelişen teknolojiye paralel olarak lazer tarama gibi gelişmiş teknolojilerle birlikte kullanılabilirliği yüksektir,
- Elde edilen veriler dijital ortamlarda saklanabilir, yeniden yorumlanabilir ve kullanılabilirler,
- Görüntü elde etme ve değerlendirme teknikleri teknoloji hızına paralel olarak gelişmektedir,
- Tekniğin kullanım kolaylığı ile birlikte düşük maliyetlerle gerçekleştirilen ölçme ve değerlendirme yöntemlerine sahip olması büyük bir avantaj oluşturmaktadır [16].

Tekniğin haritacılık faaliyetleri içerisindeki kullanım alanları;

- Yüzölçümünün az ve yükseklik farkının fazla olmadığı arazilerde daha düşük maliyetle harita yapımında,
- Yol, demiryolu vb. şeritvari inşaat alanlarına sahip alanlarda kazı ve dolgu hesaplarında,
- Yer altı ve yer üstü projelerinde yapılan hacim hesaplarında,

Barajlarda yapılan rezerv haritalarının üretimi gibi birçok alanda yersel fotogrametri yöntemi kullanılmaktadır [10,18].

# **2.2. Çalışma Alanı**

Çalışmanın yapılacağı eser, Urartu medeniyetinden kalma, yapımı M.Ö 840 yıllarına dayanan tarihi Van Kalesi'nin sınırları içerisinde güneyinde bulunmaktadır. Eser, Van Beylerbeyi Köse Hüsrev Paşa tarafından 1567 yılında döneminin en ünlü mimarlarından olan ve günümüzde de gelmiş geçmiş en iyi mimarlar arasında gösterilen Mimar Sinan'a

yaptırılmıştır. Hüsrev Paşa Camii, kare şeklinde olup kalın duvarlar üzerine büyükçe bir kubbe ile inşa edilmiştir. Eserin duvarları kesme taş ve tromp, kubbesi ise tuğladan yapılmıştır. Eserin kuzeybatı köşesinde bir minaresi, iç kısmında geometrik süslemeleri bulunan bir mihrap ve duvarlarında az miktarda kalem işi hatlar ve çiniler dikkat çekmektedir. Günümüzde hala güzelliğini ve sağlamlığını büyük oranda korumayı başarmıştır.

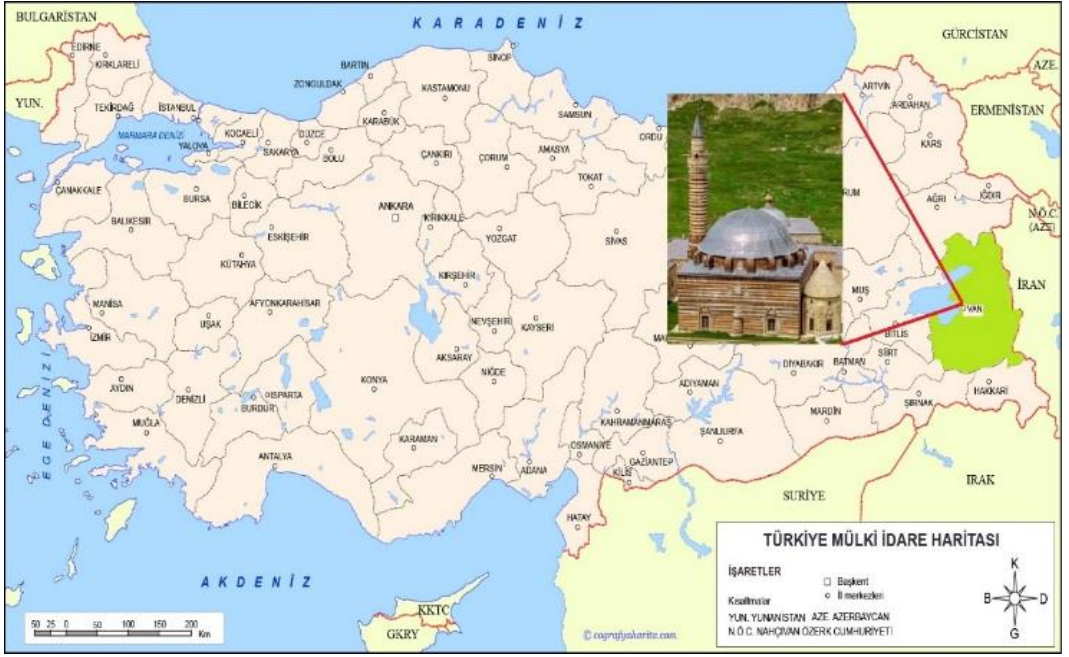

**Şekil 4.** Çalışma alanı

# **2.2. Çalışmada Kullanılan Kamera, Ölçme Cihazları ve Özellikleri**

## **2.2.1. Çalışmada kullanılan kamera ve özellikleri**

 Çalışmada uygun özelliklere sahip kameranın kullanılması, çekilen fotoğrafların çizim aşamasında kolaylık sağlaması ve çalışmanın hassasiyeti açısından son derece önemlidir. Bu yüzden bu çalışmaya uygun olan Nikon markasının D5100 model kamerası kullanılmıştır.

#### **Özellikleri;**

- Sensör tipi: CMOS
- Etkin pixel: 16 MP
- Odak mesafesi: 18-55 mm
- Ekran genişliği: 3.0 inç
- Ağırlık: 560 gr
- Pil kapasitesi: 1030 mAh [19]

# **2.2.2. Çalışmada kullanılan ölçme aletleri ve özellikleri**

Çalışmada bir adet Topcon GR3 GNSS alıcısı GPS, bir adet lazerli ölçüm yapabilen Topcon GPT 3500 total station ölçüm cihazı kullanılmıştır.

**Topcon GR3 GNSS;** Dünya üzerinde, dört veya daha fazla uydusu ile her türlü hava koşulunda yer ve

zaman bilgileri sağlayan uzay tabanlı uydu navigasyon sistemidir. Düzenli olarak kodlanmış bilgi yollayan bir uydu ağıdır ve uydularla arasındaki mesafeyi ölçerek Dünya üzerindeki kesin yeri tespit etmeyi mümkün kılar.

## **Özellikleri;**

- RTK doğruluk H: 10mm + 1ppm
- V: 15mm + 1ppm
	- Mesaj Statik H işlenen: + 3.0mm + 0.5ppm
	- $V: + 5.0$ mm + 0.5ppm [20].

**Topcon GPT 3500;** Total station, açı, mesafe ve yükseklik ölçmeye yarayan bir alettir. Günümüzde kullanılan total station aletlere elektronik takeometri de denilmektedir. Bu çalışmada kullanılan alet, lazerli ölçüm yapma yeteneğine sahip bir total station aletidir. Böylece reflektör olmadan da yansıtıldığı cisme ait koordinat bilgisi elde edilmektedir.

#### **Özellikleri;**

- 2000 M Reflektörsüz Okuma Menzili
- Birinci Sınıf Güvenli Lazer EDM
- Reflektörsüz Ölçüm İçin Lazer Pointer
- Aplikasyon Işığı [21].

# **2.3. Yöntem**

 Bu çalışmada kullanılan yöntem, yersel fotogrametri yöntemi olarak adlandırılmaktadır. Bu yöntemde çalışmalar yer merkezli olarak yürütülmektedir. Amaç; esere ait 2B fotoğraflar ve eser üzerinde ölçülen noktalardan yararlanarak esere ait 3B ve ölçülebilir bir model üretmektir [22- 23].

 Çalışmada kapsamında kullanılan kamera ve ölçme aletleri ile arazide esere ait fotoğraf çekimleri ve ölçme işlemleri gerçekleştirilmiştir. Elde edilen 3 boyutlu nokta verileri Netcad 5.1 yazılımı kullanılarak Photomodeler UAS ve Agisoft Metashape yazılımlarına altlık veri sağlamak üzere değerlendirilmiştir. Bu veriler, esere ait fotoğrafların yazılımlara yüklenmesi ile birlikte 3B çizim ve nokta üretimi sağlanarak her iki yazılım üzerinden de esere ait 3B model elde edilmesi sağlanmıştır.

Yersel fotogrametri çalışması, arazide yapılan çalışmalardan başlayıp ofis ortamında sonlanan büro çalışmaları ile birlikte disiplin içerisinde birbirini takip eden aşamalardan oluşmaktadır. Bu aşamaları gösteren iş akış şeması Şekil 5'de belirtilmiştir.

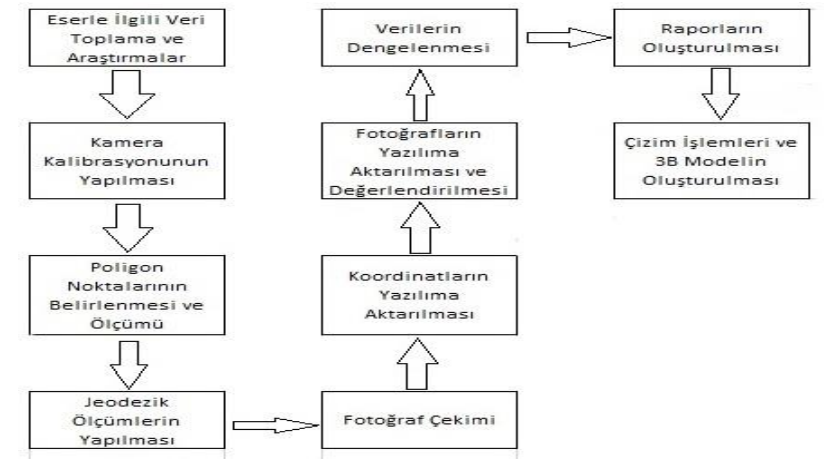

**Şekil 5.** Çalışmaya ait iş akış şeması

# **2.3.1. Arazi çalışmaları**

Arazide ölçme işlemine başlamadan proje alanı gezilerek tesis edilecek poligonların tesis edileceği noktalar belirlenerek arazi istikşafı yapılmıştır. Yapının etrafında birbirini görecek şekilde 4 adet poligon noktası tesis edilerek total station ölçme aleti ile düşey açı, yatay mesafe ve kenar okumaları yapılmış yerel koordinat sisteminde kapalı bir poligon ağı oluşturulmuştur. Netcad 5.1 yazılımı kullanılarak bu poligon ağında bulunan noktalara ait ölçüler ile kapalı poligon hesabı yapılmış, noktalara ait koordinat ve yükseklikler yerel olarak hesaplanmıştır. Ayrıca Cors GPS aleti ile de ulusal koordinat sisteminde karşılaştırma amaçlı poligon alımları yapılmıştır.

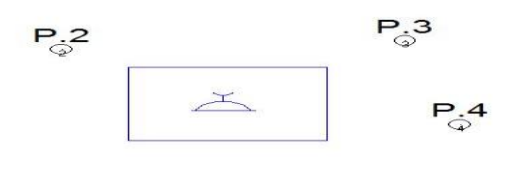

 $P_{\odot}$ <sup>1</sup>

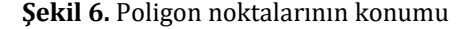

 Esere ait fotoğrafların üzerine ölçüm yapılacak kontrol noktaları işaretlenerek her bir yüzey için kroki oluşturulmuştur. Krokiler yüzeylerdeki detayların çok olduğu kısımlar için detayların daha iyi işaretlenebilmesi bazı yüzeyler için birden fazla kroki düzenlendi. Kroki üzerinde noktaların işaretlenen noktaların oldukça homojen bir dağılım gösterecek şekilde işaretlenmesine dikkat edilmiştir. Elde edilen krokilerin renkli çıktıları alınarak kroki üzerinde belirlenmiş kontrol noktalarına her bir poligondan total station ile okumalar yapılarak koordinatları ölçüm cihazına kaydedilmiştir. Ölçme çalışmaları yaklaşık 5 gün sürmüştür.

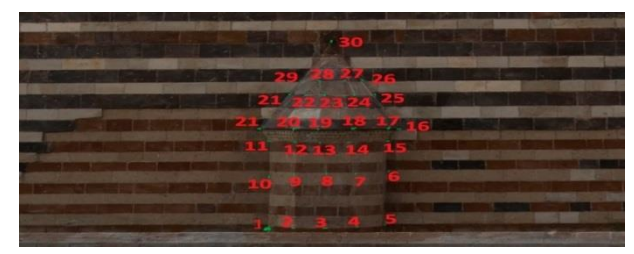

**Şekil 7.** Esere ait detay noktalarının işaretlenmesini gösteren kroki örneği

Eserin fotoğrafları dijital kamera ile çekilmiştir. Fotoğraf çekimi yapılırken yapının her yüzeyinden en az üç adet yüzeye paralel olacak şekilde belirli mesafelerde fotoğraf çekimi yapılmıştır. Fotoğraf çekimi esnasında makinanın yakınlaştırma ayarı sabitlenmiştir. Fotoğrafların açılı ve bindirmenin rahat yapılabilmesi için birbirini kapsayacak şekilde çekilmesine dikkat edilmiştir.

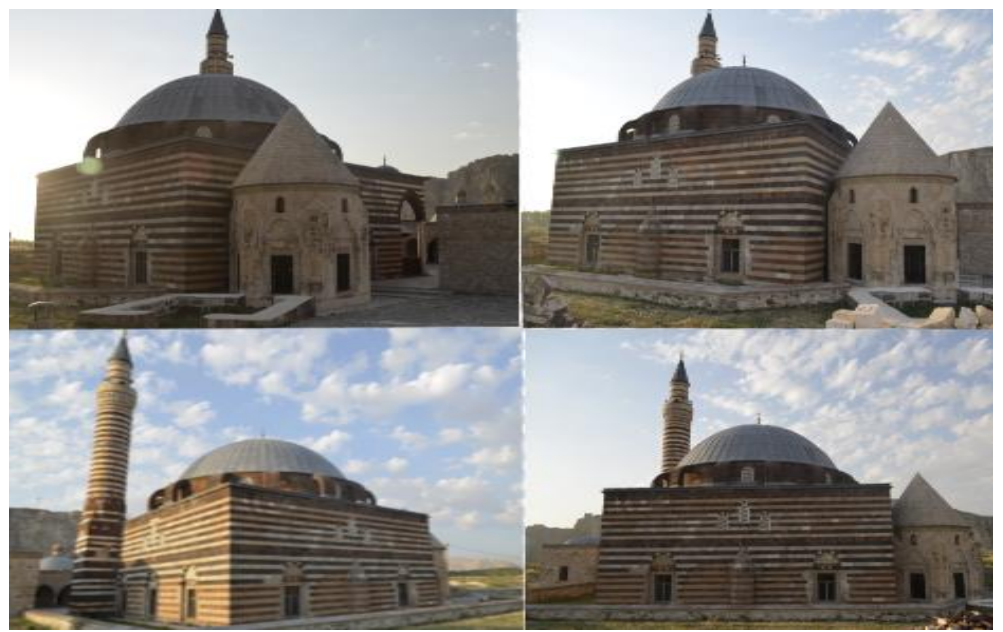

**Şekil 8.** Eserin Güney Cephesinin farklı açılardan çekilmiş fotoğrafları

#### **2.3.2. Ofis çalışmaları**

### **2.3.2.1. Eserin photomodeler uas yazılımı ile fotogrametrik çizim aşaması**

 Araziden elde edilen ölçüm değerleri bilgisayar ortamına aktarılarak Netcad 5.1 yazılımında ncn dosya formatında elde edilip daha sonra Photomodeler yazılımında değerlendirilmek üzere .txt formatına dönüştürülmüştür. Fotoğrafların çekildiği fotoğraf makinasının parametrelerini Photomodeler (PM) yazılımında tanıtıp çizim işlemine geçilmeden önce kalibrasyon işlemi yapılmıştır. Kalibrasyon işlemi için PM yazılımının çıktı kısmından kalibrasyon kağıdının A4 boyutunda çıktısı alınmıştır. Kalibrasyon işleminin doğru bir şekilde yapılabilmesi için kalibrasyon kağıdının 8-12 arasında fotoğrafının çekilmesi gerekir. Alınan çıktı düz bir zemine sabit duracak şekilde konarak saat yönünde etrafında dönülmek sureti ile 10 adet fotoğraf çekilmiştir. Fotoğraf çekimi esnasında makinanın yatay ve dikey konumda olmasına dikkat edilmiştir. Kalibrasyon işlemi sonucunda maximum residual 0,7065, photo coverage oranı % 81 ile istenilen hassasiyet aralıklarının başarıyla yakalanmasından sonra dengeleme işlemi de aynı şekilde başarılı bir şekilde yapılmış olup çizim işlemine geçilmiştir.

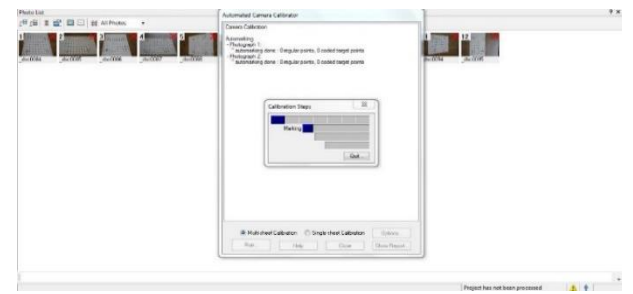

**Şekil 9.** Photomodeler UAS yazılımında kalibrasyon işlemi

Esere ait veriler, Photomodeler UAS yazılımına aktarıldıktan sonra veriler değerlendirilmeye başlanmıştır. Şekil 7' da eserin Güney Cephesine ait kroki örneğinde olduğu gibi her bir yüzey üzerinde bulunan işaretli noktaların jeodezik koordinatları ile farklı açılardan çekilmiş fotoğraflar üzerindeki işaretli noktalar Photomodeler ortamında eşleştirilmiştir. Eşleştirme işlemleri (reference mode) tamamlandıktan sonra noktaların dengeleme işlem adımı safhasına geçildi.

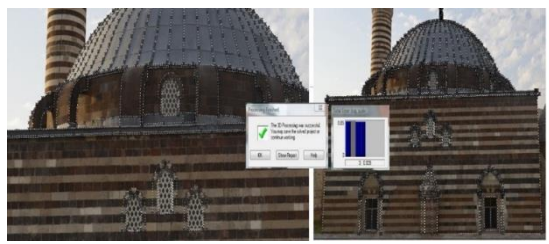

**Şekil 10.** Yapının Güney cephesine ait dengeleme işlemi sonucu

 Dengeleme işlemi başarılı bir şekilde yapıldıktan sonra yüzeylere ait 3 boyutlu noktalar oluşturulmuş oldu. Böylece yapıya ait yüzey kaplama işlemleri safhasına geçildi ve yüzey kaplama işlemleri tamamlandı.

Yüzey modelleme işlemleri her bir yüzey için bu işlemler dizisinden geçerek tüm yüzeyler ve kubbe birleştirilerek esere ait 3 boyutlu model ortaya çıkarılmıştır.

 Photomodeler UAS yazılımında, elle çizim ile 3D model elde edildikten sonra aynı yazılımda nokta bulutu oluşturarak 3D model elde etme çalışmasına başlanmıştır. Çalışmanın hassasiyeti ile alakalı parametrelerin seçiminden sonra esere ait fotoğraflar yazılıma yüklenerek sırasıyla feature detection (özellik algılama), matching (eşleştime), matching and marking (eşleştirme ve işaretleme), orientation (oryantasyon)işlemleri yaptırılmıştır.

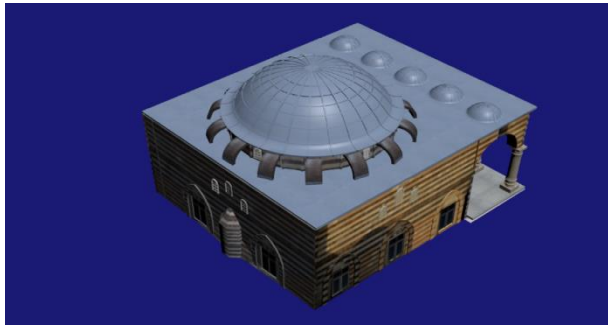

**Şekil 11.** Modelin Güney-Doğu cephesinin üstten görünümü

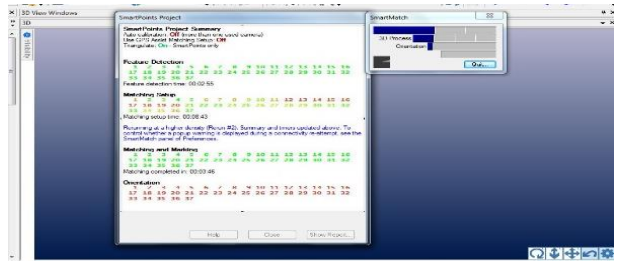

**Şekil 12.** Nokta bulutu oluşturma safhası

Böylece işlem sonucunda esere ait 61337 adet 3D noktadan oluşan nokta bulutu elde edilmiştir. Oluşturulan nokta bulutu 3D görüntüleyici seçenekleri menüsünden yararlanılarak yüzey ve nokta ağı parametreleri belirlenmiştir.

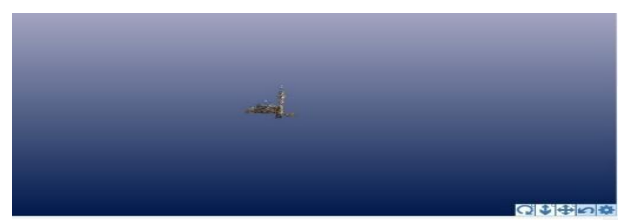

**Şekil 13.** Seyrek nokta bulutu ile oluşturulan model

 Seyrek nokta bulutu ile elde edilen 3D modele ait nokta bulutunun homojen bir yapıya sahip olmadığı dolayısıyla eserin bazı bölgelerinde daha da seyrek bir nokta bulutunun elde edildiği görülmüştür. Esere ait yoğun nokta bulutu elde etmek için yazılım üzerinden özellikle seyrek nokta bulutunun daha da az olduğu fotoğraflar seçilerek 'Dense Surface' menüsünden 'Create Dense Surface' sekmesinden yararlanılarak yoğun nokta bulutu yüzeyi oluşturulmuştur.

 Yoğun nokta bulutunun oluşturulması için eserin seçilen bir yüzeyine ait oluşturulan yoğun nokta bulutu sayısı 447.063, oluşturma süresi de 2 dakika 5 saniye sürmüştür. Böylece her bir yüzeye ait yoğun nokta bulutları elde edilerek eserin 3D modeli elde edilmiştir.

 Elde edilen yoğun nokta bulutu verilerinden sonra 3D viewer options (3D görüntüleme seçenekleri) menüsünden yüzey kaplama aktif edilerek esere ait 3D model elde edilmiş olup ekran görüntüsü Şekil 15' te verilmiştir.

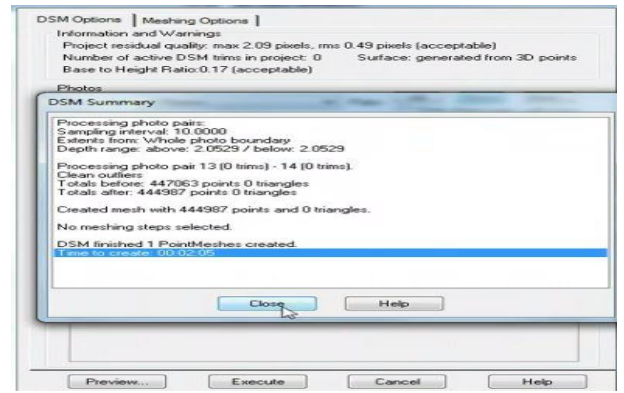

**Şekil 14.** Bir yüzeye ait yoğun nokta bulutu sayısı ve oluşturma süresi

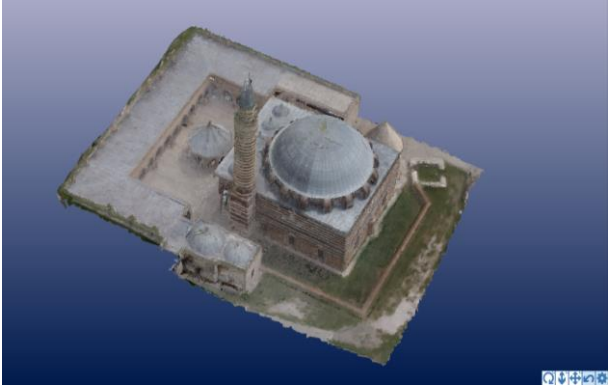

**Şekil 15.** Modele ait 3D görüntüsü

## **2.3.2.2. Eserin Agisoft yazılımı ile fotogrametrik çizim aşaması**

 Esere ait arazide gerçekleştirilen saha işlemlerinden sonra ofis ortamında çalışılmaya başlanmıştır. Agisoft yazılımının son sürümü olan Agisoft Metashape yazılımı ile ilk olarak kamera kalibrasyon işlemleri yapılmıştır. Kamera kalibrasyonun yapılabilmesi için dama tahtası şeklinde olan kalibrasyon test kağıdının farklı açılardan çekilmiş en az 3 adet fotoğrafının kullanılması gerekmektedir. Bu çalışma için kamera kalibrasyon kağıdının farklı açılardan çekilmiş 12 adet fotoğrafı kullanılmıştır.

Ayarlar (Tools) menüsünden kamera kalibrasyon (Camera Calibration) modülüne tıklanarak elde edilen kamera kalibrasyon sonuçları istenilen dosya formatında saklanabilmektedir. Kalibrasyon dosyasında radyal ve teğetsel distorsiyon parametre ve eğrileri, resim ana noktası koordinatları, resim boyutları gibi veriler bulunmaktadır.

| $O \times$                                                                                                    |                     |                                       |  |                |             | Carnera Calbration                                                               | <b>FB</b> |  |  |  |
|----------------------------------------------------------------------------------------------------|---------------------|---------------------------------------|--|----------------|-------------|----------------------------------------------------------------------------------|-----------|--|--|--|
| France<br>$\sim$                                                                                                    |                     |                                       |  |                |             | <b>BX</b>                                                                        |           |  |  |  |
| 8.0094036<br>0.0044036                                                                                                    |                     |                                       |  |                |             | Ell Canon EOS 600 (50m) Camera type:<br>20 images, 3184x3456<br>Fixel aixe (mm): |           |  |  |  |
| $50 -$                                                                                                    | Focal length (mis): |                                       |  |                |             |                                                                                  |           |  |  |  |
| Film camera with fiducial marks:<br>the company's problems to the control of the company's control of the company's control of the company's control of the company's control of the company's control of the company's control of the company's control of the co |                     | thruble rolling shutter compensation  |  |                |             |                                                                                  |           |  |  |  |
|                                                                                                    |                     | Initial Adsusted Bands GPS/INS Offset |  |                |             |                                                                                  |           |  |  |  |
| <b>CFI</b>                                                                                                    |                     |                                       |  | 8. 15364,4133. |             |                                                                                  |           |  |  |  |
| b2: -483.363                                                                                                    |                     |                                       |  | cyt. 3.19648   |             |                                                                                  |           |  |  |  |
| 821 7.34094                                                                                                    |                     |                                       |  | (y) -9(2,027   |             |                                                                                  |           |  |  |  |
| pd: -0.000358841                                                                                                    |                     |                                       |  | K1: 0.27184    |             |                                                                                  |           |  |  |  |
| p2: 0.0107575                                                                                                    |                     |                                       |  | k2: 3.00009    |             |                                                                                  |           |  |  |  |
| p3: -12.859                                                                                                    |                     |                                       |  | R3: - 56, 1741 |             |                                                                                  |           |  |  |  |
| p4: 205,452                                                                                                    |                     |                                       |  |                | 841 396,549 |                                                                                  |           |  |  |  |

**Şekil 16.** Kalibrasyon parametreleri

 Kamera kalibrasyon işlemlerinden sonra esere ait fotoğraflar Agisoft Metashape yazılımına aktarılarak değerlendirme aşaması başlatılmıştır. Bu değerlendirme aşaması yazılım üzerinde Workflow menüsünden Add Photos komutu ile gerçekleşmektedir.

 Fotoğrafların yazılıma aktarılması ile Workflow menüsü üzerinden Align sekmesi tıklanarak fotoğrafların hizalama işlemi yapılır. Burada çalışmanın niteliğine ve istenen hassasiyete göre uygun parametreler seçilerek oluşturulacak nokta bulutunun sıklığı ve fotoğrafların hangi özellikleri üzerinden çalışma yapılacağı belirlenir.

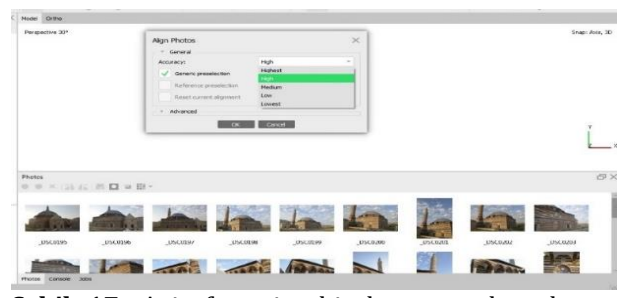

**Şekil 17.** Agisoft resim hizalama ve dengeleme ayarları

 Hizalama (Align Photos) işleminden sonra eser üzerinde işaretlenen ve ölçümü yapılan kontrol noktaları yazılıma yüklendikten sonra son derece hassas bir şekilde eser üzerinde işaretli noktalar ile eşleştirmeler yapılmıştır. Nokta eşleştirme işleminden sonra eser üzerinde bulunan noktaların sıklaştırma işlemi için Workflow menüsünden Build Dense Cloud sekmesine tıklanarak esere ait noktalar sıklaştırılarak bir nokta bulutu elde edilmiştir.

Bu işlem ile yoğun nokta bulutu elde edildiğinden dolayı işlemin gerçekleşmesi yazılımı çalıştıran bilgisayarın da performansına bağlı olarak uzun sürebilmektedir. Eserin yapı olarak büyük olması fotoğrafların belli bir uzaklıktan çekilmesini gerektirmektedir. Bu yüzden eser üzerinde bazı detaylar netleşmediğinden dolayı çalışmada belli bağlama noktaları oluşturularak kayıp bölgeler tamamlanır. Fotoğraf çekiminde eser ile çekim noktası arasındaki mesafeden dolayı eserin etrafında bulunan objelere ait nokta bulutları da üretilir. Bu durumda istenmeyen nokta bulutları traşlama yapılarak silinebilmektedir. Esere ait nokta bulutunun istenmeyen objelerden temizlenmesi ile Workflow menüsünden Build Mesh sekmesine tıklanarak nokta bulutu üzerinde üçgen model oluşturma işlemi başlatılmıştır. Böylece esere ait katı bir model elde edilmesi için bir sonraki aşamaya geçilmiştir.

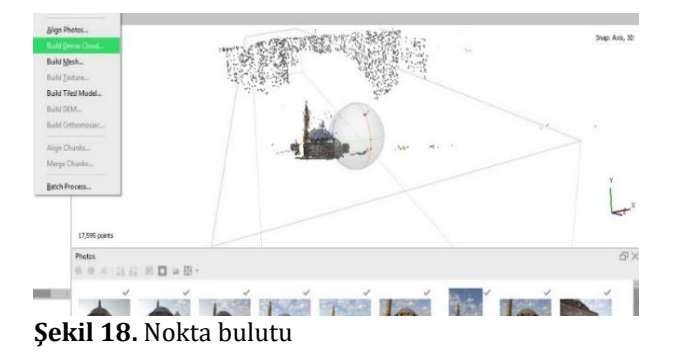

 Bu işlem ile yoğun nokta bulutu elde edildiğinden dolayı işlemin gerçekleşmesi yazılımı çalıştıran bilgisayarın da performansına bağlı olarak uzun sürebilmektedir. Eserin yapı olarak büyük olması fotoğrafların belli bir uzaklıktan çekilmesini gerektirmektedir. Bu yüzden eser üzerinde bazı detaylar netleşmediğinden dolayı çalışmada belli bağlama noktaları oluşturularak kayıp bölgeler tamamlanır. Fotoğraf çekiminde eser ile çekim noktası arasındaki mesafeden dolayı eserin etrafında bulunan objelere ait nokta bulutları da üretilir. Bu durumda istenmeyen nokta bulutları traşlama yapılarak silinebilmektedir. Esere ait nokta bulutunun istenmeyen objelerden temizlenmesi ile Workflow menüsünden Build Mesh sekmesine tıklanarak nokta bulutu üzerinde üçgen model oluşturma işlemi başlatılmıştır. Böylece esere ait katı bir model elde edilmesi için bir sonraki aşamaya geçilmiştir.

 Esere ait elde edilen katı model resim giydirme işlemi ile gerçek dokusuna sahip olabilecektir. Bu yüzden yazılım üzerinden Model Shaded ardından da model textured tıklanarak doku kaplama işlemleri başlatılmıştır**.** Sonuç olarak esere ait 3 boyutlu bir model elde edilir. Modele ait dosya File menüsünden Export Model işlemi ile 3B dosyası elde edilerek farklı yazılımlar ile 3 boyutlu olarak incelenebilir.

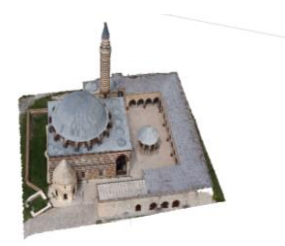

**Şekil 19.** Esere ait 3 boyutlu görünüm

#### **3. BULGULAR**

 Yersel fotogrametri tekniği kullanılarak yapılan bu çalışmada, lazerli reflektörsüz ölçüm yapabilen total station, GPS alıcısı, fotoğraf makinası, Netcad 5.1, Photomodeler UAS ve Agisoft Metashape yazılımları kullanılmıştır. Yapıya ait fotoğraf çekimi işleminden önce Photomodeler UAS yazılımda fotoğraf makinasının kalibrasyon işlemi yapılmıştır. Kalibrasyon işlemi sonucunda maximum residual 0,7065, photo coverage oranı % 81, kalibrasyon ortalama hata değeri de 0,1899 olarak çıkmıştır.

Benzer şekilde bir diğer kalibrasyon işlemi de Agisoft Metashape yazılımda gerçekleştirilmiştir. Yazılımlar ile elde edilen sonuç ürünler karşılaştırma açısından hem teknik hem de görsel anlamda fikir verirken aynı zamanda da fotogrametrik çizim aşamalarında da hangi yazılımın daha pratik ve kullanışlı olduğu hakkında net fikirler vermektedir. Jeodezik ölçümleri yapılmış olan kontrol noktalarının eşleştirme işlemlerinden sonra hangi yazılımın daha hassas verilere sahip olduğunu tespit edebilmek amacıyla her iki yazılım üzerinden elde edilen koordinat verileri gerçek koordinatlar ile karşılaştırılarak her iki yazılımdan elde edilen

verilere ait karesel ortalama hata ve konum hatası hesaplanmıştır.

Arazi koordinatları ve yazılımlardan üretilen koordinatların farklarından elde edilen verilerden (Tablo 1) yararlanılarak her iki yazılıma ait konum verilerinin x, y ve z yönündeki Vmax, Vmin ve Vort değerleri tespit edilmiş olup (1) ve (2) eşitlikleri ile karesel ortalama hata ve konum hatası hesaplanmıştır.

$$
m = \pm \sqrt{\left(\left[\text{ vv}\right]/\left(n-1\right)}\tag{1}
$$

$$
m_{(xyz)} = \pm \sqrt{(m_x^2 + m_y^2 + m_z^2)}
$$
 (2)

|                   |             | PM UAS          |           |               | Agisoft Metashape |             |           |  |
|-------------------|-------------|-----------------|-----------|---------------|-------------------|-------------|-----------|--|
|                   |             | Vi Farklar (cm) |           |               | Vi Farklar (cm)   |             |           |  |
|                   | $Vx(\pm)$   | $Vy(\pm)$       | $Vz(\pm)$ |               | $Vx(\pm)$         | $Vy(\pm)$   | $Vz(\pm)$ |  |
| Vmin              | 0,1         | $\theta$        | 0,3       | Vmin          | 0,1               | 0,4         | 0,5       |  |
| Vmax              | 7,1         | 4,1             | 2,8       | Vmax          | 4,9               | 3,4         | 3         |  |
| Vort              | 1,9         | 1,7             | 1,5       | Vort          | 1,7               | 1,6         | 1,6       |  |
|                   | <b>VxVx</b> | VyVy            | VzVz      |               | <b>VxVx</b>       | <b>VyVy</b> | VzVz      |  |
|                   | 181,42      | 146,69          | 115,33    |               | 158,77            | 137,66      | 130,89    |  |
| m                 | 2,2         | 1,8             | 1,2       | m             | 1,7               | 1,9         | 1,1       |  |
| m(xyz)<br>$(\pm)$ | 3,8         |                 |           | m(xyz)<br>(±) | 2,78              |             |           |  |

**Tablo 1.** Yazılımlardan elde edilen koordinat farkları

**Tablo 2.** Yazılımlardan elde edilen 3D modele ait veriler

|                                      |                                                                                                    | <b>PM UAS</b> | Agisoft Metashape |             |  |
|--------------------------------------|----------------------------------------------------------------------------------------------------|---------------|-------------------|-------------|--|
|                                      | Seyrek Nokta                                                                                                    | Yoğun Nokta   | Sevrek Nokta      | Yoğun Nokta |  |
| Sayı                                 | 61.337                                                                                                    | 6.675.987     | 69.624            | 4.907.147   |  |
| Toplam Nokta Sayısı                  | 6.737.324                                                                                                    |               | 4.976.771         |             |  |
| Eslestirme Süresi                    | 00:20:02                                                                                                    | 02:35:27      | 00:05:20          | 03:14:00    |  |
| Toplam Süre                          | 02:55:29                                                                                                    |               | 03:19:20          |             |  |
| Kullanılan Bilgisayar<br>Özellikleri | Intel Core 2 Duo Islemci<br>2.0 Ghz işlemci hızı<br><b>2.0 RAM</b><br>Windows 7 64 Bit İşletim Sistemi<br>237 Gb Hasrddisk Kapasitesi |               |                   |             |  |

 Dengeleme, seyrek nokta ve yoğun nokta bulutunun oluşturulması, çizimin yapıldığı teknik donanım olan bilgisayarın da performansına bağlı olarak zaman alabilmektedir. Fakat Agisoft Metashape yazılımında geçen toplam çalışma süresinin Photomodeler UAS yazılımına göre çok fazla olması bilgisayardan kaynaklanan donanımsal bir fark değildir. Bu anlamda çalışmanın bitirilmesi için geçen süre olarak Photomodeler UAS yazılımının büyük bir fark yarattığı görülmüştür.

Tablo 2'de görüldüğü üzere Agisoft Metashape yazılımında üretilen toplam nokta sayısı 4.976.771 iken Photomodeler UAS yazılımında üretilen toplam nokta sayısı 6.737.324 olmuştur. Böylece Photomodeler UAS yazılımında üretilen nokta sayısının Agisoft Metashape yazılımının nokta

sayısının yaklaşık %30'u kadar fazladan nokta oluşturduğu görülmüştür. Bu da özellikle detay özellikleri yoğun olan eserlerin modellemesinde Photomodeler UAS yazılımı ile daha fazla detay noktasının elde edilebileceğini ve esere ait özelliklerin daha iyi modellenebileceğini göstermektedir.

 Photomodeler UAS yazılımının Agisoft Metashape yazılımına göre diğer bir üstün tarafı, bu yazılımın elle çizim şeklinde 3D modelleme yapmasına imkan vermesidir. Photomodeler UAS yazılımında çizimlerin elle manuel olarak da yapılabilmesi bu yazılımın ekstra olarak sağladığı avantajlardan biridir. Ayrıca elle çizim suretiyle elde edilen yapı modeline ait hatların, nokta bulutu yoluyla elde edilen modelin hatlarına göre daha

düzgün ve keskin olduğu görülmüştür. Bu durum bu çalışmaya konu olan eserin nispeten düz bir mimariye sahip olmasından dolayı yazılım, çizim aşamasında avantaj sağlamış olsa da çizim için harcanan süre ve emek, eserin ölçümü yapılamayan ve fotoğrafları çekilemeyen kısımlarının (minare) elle çizilememesi göz önünde bulundurulduğunda bu esere ait modelleme çalışmasının nokta bulutu oluşturmak suretiyle yapılması daha büyük bir avantaj oluşturmaktadır.

Çalışma alanında uygulanan yersel fotogrametri tekniği, ölçme işlemlerinin özellikle de lazerli ölçme aleti ile birlikte yapılması çalışmanın klasik yöntemlere göre çok daha hızlı gerçekleşmesi, daha kısa zaman gerektirmesi, daha az sayıda personel ve daha az maliyetli donanım ile gerçekleştirilmesine olanak sağlamıştır. Her iki yazılım ile elde edilen ölçme sonuçlarının hassasiyet kalitesinin yüksek olduğu fakat birbirine kıyasla Agisoft Metashape yazılımının daha iyi sonuçlar verdiği tespit edilmiştir (Tablo 1).

 Çalışmada, eserin yersel fotogrametrik yöntemle dijital dokümantasyonun sağladığı avantajların yanı sıra çalışmanın tek lazer ışını ile ölçme yapan total station aleti ile yapılmış olması eserin çoğunlukla düz yüzeylere sahip olmasından dolayı kolaylık sağlamış olsa da eser üzerinde bulunan süsleme, kabartma, rölyef gibi karmaşık yüzeylerin tek lazer ışını gönderen ölçme aleti ile ölçülmesi son derece zor olduğundan bu kısımlara ait ölçümler yeterince sık gerçekleştirilememiştir. Fotoğraf çekim işlemleri için günün uygun saatleri seçilmesine rağmen fotoğraflarda yansıma ve kısmen de gölgelenmelerin önüne geçilememiştir. Bütün bunlar çalışmada uygulanan ölçme yönteminde karşılaşılan dezavantajlar olarak öne çıkmıştır. Bu yüzden bu tarz yüzeylerin fazla olduğu eserlerin ölçme işlemlerinin lazer tarama yapan cihazlar ile yapılması çok daha fazla detay noktasının ölçülmesine imkan sağlayacaktır. Bu anlamda Photomodeler UAS yazılımında elle çizim yapılarak elde edilen modelin, esere ait nokta bulutu ile elde edilen diğer 3D modellere göre daha az detay noktasına sahip olduğu tespit edilmiştir.

 Elde edilen ölçüm sonuçları karşılaştırılmış total station ölçme aleti ile yapılan ölçme işleminin hata miktarının 5mm'nin altına olduğu böylece GPS ölçme aletine göre daha hassas sonuçlar verdiği tespit edilmiştir. Yapının karmaşık yüzeyleri olmayıp genel manada düz bir yüzeyi bulunmaktadır. Bu da çizim işlemlerinde hata miktarının düşük tutulabilmesinde önemli bir etken olmuştur.

## **5. SONUÇ ve ÖNERİLER**

 Günümüzde tarihi yapıların hem geçmişe ışık tutması hem de geçmiş ile gelecek arasında bir köprü konumunda olması nedeniyle tarihi yapı ve eserlerin korunması ve restorasyon çalışmaları kadar bu eserlerin korunma ve restorasyon yöntemleri de bir o kadar büyük öneme sahiptir. Şimdiye kadar

mimarlar tarafından röleve çalışmaları ile klasik yöntemlerle yürütülen çalışmalara harita mühendisliği disiplininin yürüttüğü fotogrametrik çalışmalar, daha düşük maliyetli, daha az zaman ve yüksek hassasiyete sahip bir yöntem olarak bu alanda yenilikçi bir katılım sağlamaktadır. Fotogrametrik yöntemin en önemli avantajlarından biri de tarihi yapı ve eserlerin üç boyutlu sayısal ve dijital olarak kayıt altına alınmasına olanak sağlamasıdır. Yöntem, hassas ölçümlere dayalı olarak yürütüldüğünden eserler üzerinden son derece hassas ölçümler yapılabilmekte dolayısıyla herhangi bir restorasyon çalışması veya onarım gerektiren durumda eserin orijinal ölçüleri göz önünde bulundurularak özgünlüğünü koruması sağlanmış olur.

 Söz konusu çalışma alanında daha önceden herhangi bir fotogrametrik veya başka bir üç boyutlu modelleme çalışması bulunmadığından eserin fotogrametrik yöntemle üç boyutlu olarak modellenmesi hem esere hem de bölgeye özgün bir değer katacaktır. Bunun yanı sıra hali hazırda bölgede tarihi öneme sahip bir çok kültür mirası bulunmaktadır. Dolayısıyla bu çalışma ile birlikte fotogrametrik yöntemle üç boyutlu olarak kayıt altına alınan eser, diğer kültür varlıklarının da üç boyutlu metrik bir sistemle kayıt altına alınmasının önünü açacak, bölgede kültürel bir aydınlanma ve kültürel miraslara sahip çıkma bilinci oluşturacaktır. Aynı zamanda bölgede yürütülen arkeolojik çalışmalara da farklı bir boyut ve bakış açısı kazandıracaktır. Bu anlamda çalışmanın özgün değeri ortada olup dijital anlamda kültürel miras dokümantasyonuna güzel bir örnek olarak yerini alacaktır.

#### **Yazarların Katkısı**

**Fatih Pulat:** Saha ve ofis işleri **Murat Yakar:** Literatür taraması, makale yazımı **Ali Ulvi:** Literatür taraması, makale yazımı

#### **Bilgilendirme**

Bu çalışma, Mersin Üniversitesi tarafından Bilimsel Araştırma Projesi (BAP) kapsamında desteklenmiştir. Proje no: 2021-2-TP2-4530.

#### **Çatışma Beyanı**

Herhangi bir çıkar çatışması bulunmamaktadır.

## **KAYNAKÇA**

- [1] Uysal, M., Polat, N., Toprak, A.,S., Yakar, M. (2013) '' 3d Modelıng Of Hıstorıcal Doger Caravansarıes By Dıgıtal Photogrammetry'' Remote Sensing and Spatial Information Sciences, Volume XL-5/W2.
- [2] Yakar, M., Kabadayı, A., Yiğit, A. Y., Çıkıkcı, K., Kaya, Y. & Catin, S. S. (2016). Emir Saltuk Kümbeti Fotogrametrik Rölöve Çalışması ve 3

Boyutlu Modellenmesi, Geomatik Dergisi, 1(1), 14-18.

- [3] Kaya, Y., Yiğit, A.,Y., Ulvi, A., Yakar, M. (2021) '['Arkeolojik Alanların Dokümantasyonununda](https://scholar.google.com/citations?view_op=view_citation&hl=tr&user=p-Zd7EMAAAAJ&cstart=20&pagesize=80&citation_for_view=p-Zd7EMAAAAJ:dQ2og3OwTAUC)  [Fotogrametrik Tekniklerinin Doğruluklarının](https://scholar.google.com/citations?view_op=view_citation&hl=tr&user=p-Zd7EMAAAAJ&cstart=20&pagesize=80&citation_for_view=p-Zd7EMAAAAJ:dQ2og3OwTAUC)  [Karşılaştırmalı Analizi: Konya Yunuslar Örneği'](https://scholar.google.com/citations?view_op=view_citation&hl=tr&user=p-Zd7EMAAAAJ&cstart=20&pagesize=80&citation_for_view=p-Zd7EMAAAAJ:dQ2og3OwTAUC)' Harita Dergisi 87 (165), 57-72.
- [4] Yakar, M., Yılmaz, H., M., Güleç, S., A., Korumaz, M. (2009) ''[Advantage Of Digital Close Range](https://scholar.google.com/citations?view_op=view_citation&hl=tr&user=p-Zd7EMAAAAJ&cstart=20&pagesize=80&citation_for_view=p-Zd7EMAAAAJ:nb7KW1ujOQ8C)  [Photogrammetry İn Drawing Of Muqarnas İn](https://scholar.google.com/citations?view_op=view_citation&hl=tr&user=p-Zd7EMAAAAJ&cstart=20&pagesize=80&citation_for_view=p-Zd7EMAAAAJ:nb7KW1ujOQ8C)  [Architecture](https://scholar.google.com/citations?view_op=view_citation&hl=tr&user=p-Zd7EMAAAAJ&cstart=20&pagesize=80&citation_for_view=p-Zd7EMAAAAJ:nb7KW1ujOQ8C)'' Information Technology Journal 8 (2): 202-207.
- [5] Yakar, M., Yılmaz, H. M. & Mutluoǧlu, Ö. (2010). Comparative evaluation of excavation volume by TLS and total topographic station-based methods. Lasers in Eng, 19, 331-345.
- [6] Kraus, K. (1993). Photogrammetry, Fundementals and Standard Processes. Volume 1; Bonn; p 23.
- [7] Vlachos, M., Berger, L., Mathelier, R., Agrafiotis, F., Skarlatos, D. (2019). Software Comparıson For Underwater Archaeologıcal Photogrammetrıc Applıcatıons. 27th CIPA International Symposium "Documenting the past for a better future", Ávila, Spain.
- [8] Çağlayan, U. (2020). İha Verileri Temelinde Agısoft, Context Capture Ve Pıx4d Görüntü Eşleştirme Yazılımlarının 3b Konum Doğruluğu Analizi, Yüksek Lisans Tezi, Bülent Ecevit Üniversitesi, Zonguldak.
- [9] Ulvi, A., Yiğit, A.,Y. (2019). Kültürel Mirasın Dijital Dokümantasyonu: Taşkent Sultan Çeşmesinin Fotogrametrik Teknikler Kullanarak 3B Modelinin Yapılması. *Türkiye Fotogrametri Dergisi– 1(1); 01-06.*
- [10] Yastıklı, N. (2009). Fotogrametrinin Temelleri Ders Notları, Yıldız Teknik Üniversitesi, İstanbul, 22s.
- [11] Yakar, İ., Hamal, S. N. G., Çelik, M. Ö., Bilgi, S., Kültürel Mirasın Dokümantasyonu Çalışmalarında Farklı Yazılımların Karşılaştırılması: Dikilitaş (Theodosius Obeliski) Örneği. Geomatik Dergisi 2021; 6(3); 217-226.
- [12] Ulvi, A. & Toprak, A. S. (2016). Investigation of Three- Dimensional Modelling Availability Taken Photograph of the Unmanned Aerial Vehicle; Sample of Kanlıdivane Church. International Journal of Engineering and Geosciences, 1(1), 1–7.
- [13] Varol, F., Ulvi, A. & Yakar, M. (2018). Kültürel Mirasın Dokümantasyonunda Yersel Fotogrametri Tekniğinin Kullanılması: Sazak Köprüsü Örneği, Uluslararası Sosyal Araştırmalar Dergisi, 11(57), 986-991.
- [14] Hanke, K., Grussenmeyer, P. (2002). Architectural Photogrammetry : Basic theory, Procedures, Tools, ISPRS Comission 5 Tutorial, Corfu, September.
- [15] Karslı, F. (2016). Fotogrametri I Ders Notları (Yayınlanmamış), Karadeniz Teknik Üniversitesi, Trabzon, p 6.
- [16] Duran, Z., Toz, G. (2003). Tarihi Eserlerin Fotogrametrik Olarak Belgelenmesi ve Coğrafi Bilgi Sistemine Aktarılması. İTÜ Dergisi, 2, (6), 19-30.
- [17] Kıvanç, H. (2019). Kültürel Miras Belgeleme Çalışmalarında Fotogrametrik Yöntem İle Yersel Lazer Tarama Yönteminin Karşılaştırılması, Yüksek Lisans Tezi, Konya Teknik Üniversitesi Fen Bilimleri Enstitüsü, Konya, 21s.
- [18] Yakar, M., Karabörk, H., Yılmaz, H.,M. (2000). Yersel Fotogrametrinin Kullanım Alanları. Niğde Üniversitesi Mühendislik Bilimleri Dergisi, 4, (1), 18-28.
- [19] URL 1: *Nikon Kamera Özellikleri,*  [https://www.nikon.com.tr/tr\\_TR/product/disc](https://www.nikon.com.tr/tr_TR/product/discontinued/digital-cameras/2015/d5100#tech_specs) [ontinued/digital](https://www.nikon.com.tr/tr_TR/product/discontinued/digital-cameras/2015/d5100#tech_specs)[cameras/2015/d5100#tech\\_specs.](https://www.nikon.com.tr/tr_TR/product/discontinued/digital-cameras/2015/d5100#tech_specs) Erişim Tarihi:26.02.2021.
- [20] URL 2: *Topcon GPS,*  http://adastekmuhendislik.com.tr/urun/2-eltopcon-gr-3-gps\_17.html. Erişim Tarihi: 28.02.2021.
- [21] URL 3: *Topcon Total Station,*  [https://paksoyteknik.com.tr/index.php/pakso](https://paksoyteknik.com.tr/index.php/paksoy-topcon/total-station/gpt-3500) [y-topcon/total-station/gpt-3500](https://paksoyteknik.com.tr/index.php/paksoy-topcon/total-station/gpt-3500)
- [22] Alyilmaz, C., Yakar, M. & Yilmaz, H. M. (2010). Drawing of petroglyphs in Mongolia by close range photogrammetry. *Scientific Research and Essays*, 5(11), 1216-1222.
- [23] Alyilmaza, C., Alyilmaza, S. & Yakar, M. (2010). Measurement of petroglyhps (rock of arts) of Qobustan with close range photogrammetry. International Archives of Photogrammetry, Remote Sensing and Spatial Information Sciences, 38(Part 5), 29-32.
- [24] Yakar, M., Yildiz, F., Alyilmaz, C. & Yilmaz, H. M. (2009). Photogrammetric study for Sircali Medrese Door. In 9-th International Multidisciplinary Scientific GeoConference SGEM 2009, 879-884.
- [25] Ulvi, A., Yakar, M., Alyilmaz, C., & Alyilmaz, S. (2017). Using the close range photogrammetry technique in 3-dimensional work: History of obrukhan sample. International Multidisciplinary Scientific GeoConference: SGEM, 17, 347-355.

© Author(s) 2022. This work is distributed unde[r https://creativecommons.org/licenses/by-sa/4.0/](https://creativecommons.org/licenses/by-sa/4.0/)